# Smart Classroom Quick-Start Guide

### **Getting Started**

- 1. **POWER ON** the display and unlock cabinet doors.
- 2. **LOGIN**: Use your assigned Clarion username/password; alternatively, use the Guest Login below.
- 3. Lower the projector screen.
- 4. **PRESS "ON"** to power on the projector (figure 1).
- 5. Choose a SOURCE (computer, laptop, DVD/Blu-Ray, document camera) to display.
- 6. Most classrooms are equipped with dual displays; the source you want to project must appear on the Wacom display.

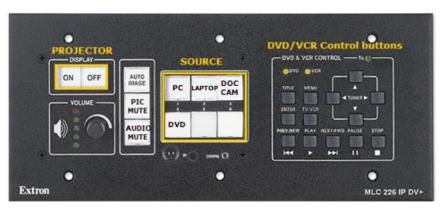

Figure 1: Controller

## **Optional Equipment**

Each smart classroom includes a minimum of a **computer, podium, and projector**. Most smart classrooms also have one or more of the following\*:

- 1. Wireless mouse and/or keyboard
- 2. DVD/Blu-Ray player
- 3. Document camera
- 4. Laptop connections

\*NOTE: Please see attached **USER GUIDE** for operating instructions.

# **Shutting Down**

- 1. **PRESS "OFF"** to power off the projector (figure 1).
- 2. **POWER OFF** doc camera if used.
- 3. **PRESS "PC"** to return the display source to the computer (figure 1).
- 4. LOG OFF the computer, DO NOT SHUT DOWN.
- 5. Please place keyboard, mouse back in the cabinet and close and lock all cabinet doors. Place wireless mouse back on the charging cradle making sure the charging light is lit.
- 6. **POWER OFF** the display screens.

**File Storage:** Instructors have **1 TB** of file storage available on OneDrive. Must have Multi-Factor Authentication (MFA).

#### SMART CLASSROOM HELP

### Please report problems to the Help Desk at 393-2640 or helpdesk@clarion.edu

Indicate the building, room number, Computer CSID # (on label), and identify it as a smart classroom.

After 4:30 p.m. please contact Robert Hoover at 393-2743.

ITV or Mediasite questions, contact the LTC at 393-1848.

<u>Training</u>: If you would like training on the Smart Classroom system, please contact the Learning Technology Center (LTC) at x1848

Smart Classroom Web site: For more detailed documentation, resources, and contacts see:

http://www.clarion.edu/ltc/ and navigate to Instructional Technologies > Classroom technology

| CLASSROOM INFORMATION            |      |
|----------------------------------|------|
| Building                         | Room |
| Computer ID                      |      |
| GUEST LOGIN: Username: Password: |      |

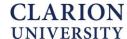